## Краткое руководство по началу работы с Office 365.

Microsoft Office 365— это набор простых в использовании веб-инструментов, обеспечивающих доступ к электронной почте, важным документам, контактам и календарю практически из любого места и с любого устройства.

Вход в систему портала Office 365:

- 1. Перейдите на страницу Office 365 https://login.microsoftonline.com.
- 2. Введите идентификатор Microsoft Online Services ID, например testuser@stud.kai.ru, и пароль.

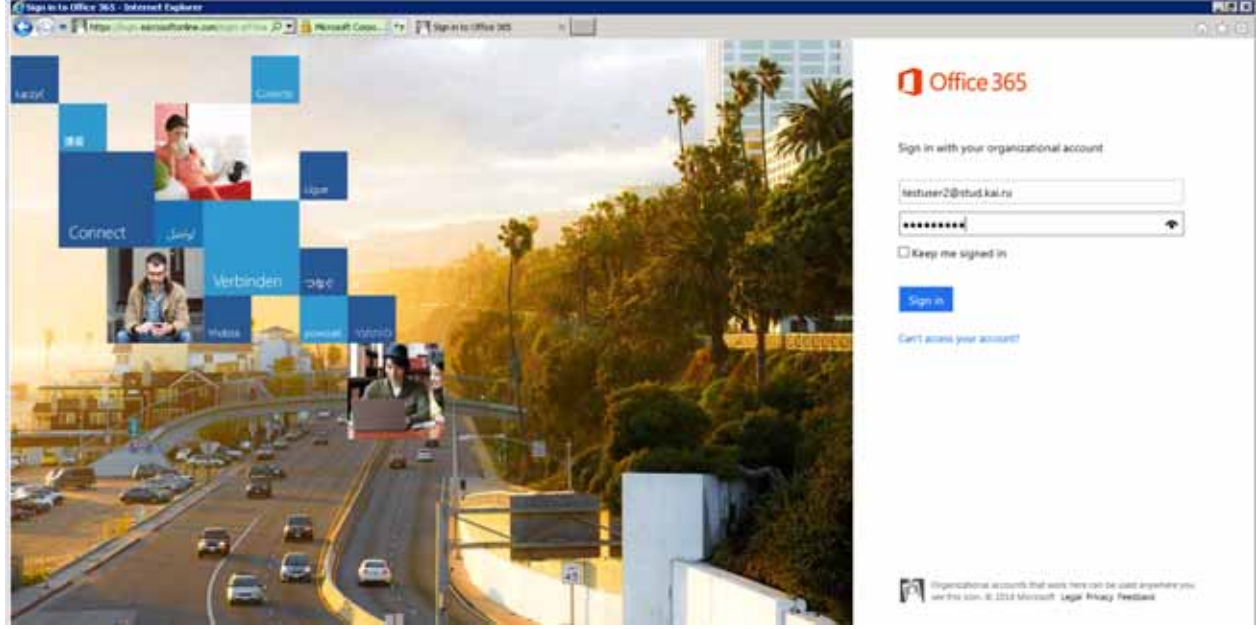

Как только вы войдете, можете сразу приступить к работе на портале Office 365. Ваша учетная запись уже настроена и готова.

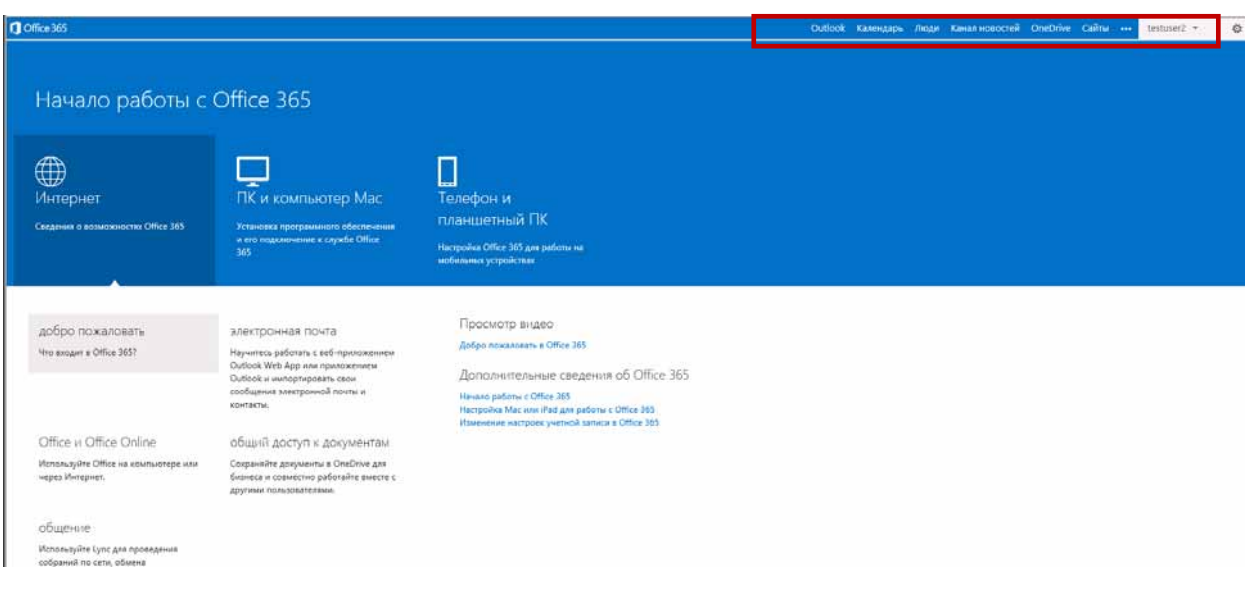

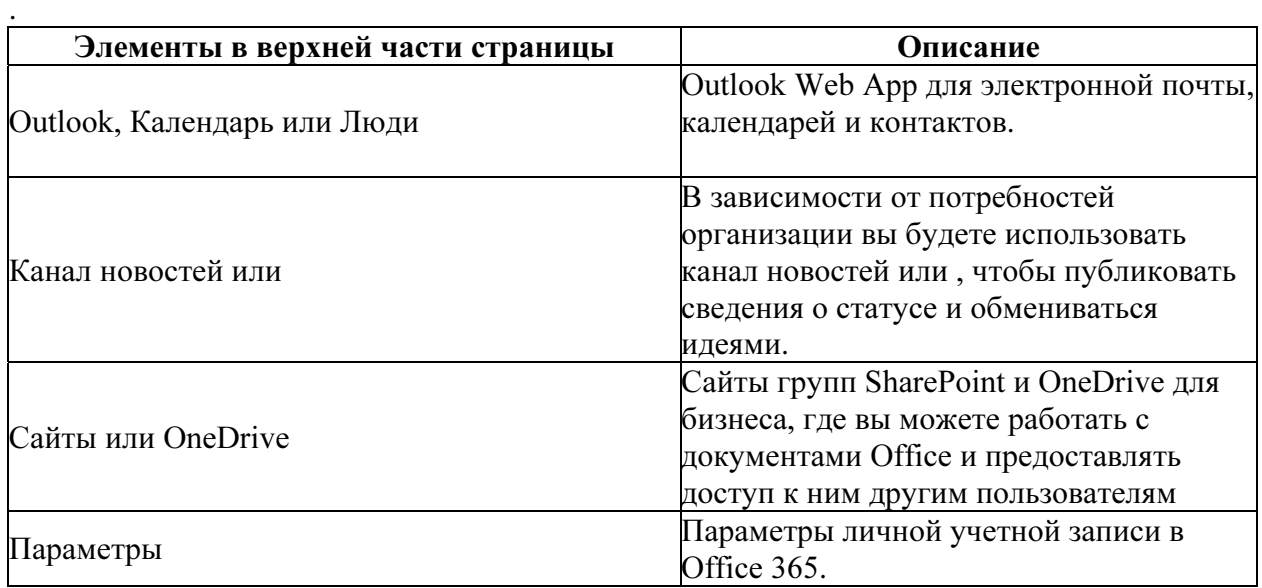

Подробнее о работе с каждым приложением Office 365, можно найти в справке Office 365, нажав в правом верхнем углу знак «?».